## Teddywaddy Code Club

# Activity 2j extension

# Moving horror face

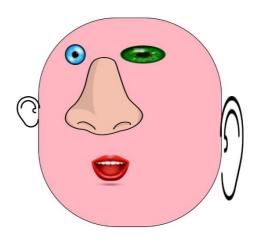

https://trinket.io/html/eddfc2ec0b

# Moving horror face

In this exercise you will be applying some animation to the face parts.

First, open the activity and you will see that a face has already been done.

You can change the face around however you want using what you learned in Activity2j.

Each page has some instructions on what to change.

### Make the left eye move

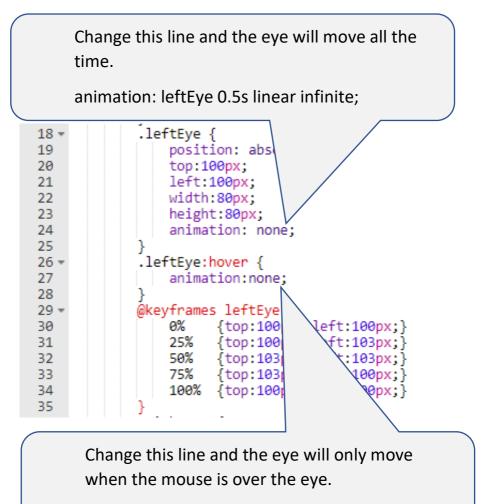

animation: leftEye 0.5s linear infinite;

Now do the same to the right eye.

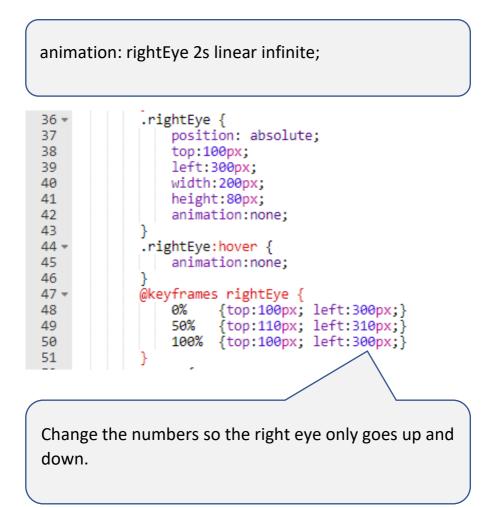

### Make the left ear flap

Change this line and the ear will flap all the time.

animation: leftEar 0.5s linear infinite;

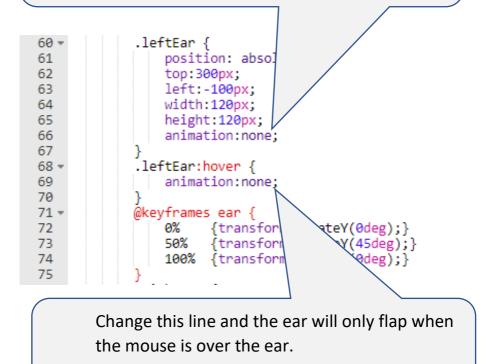

animation: leftEar 0.5s linear infinite;

### Make the left ear spin.

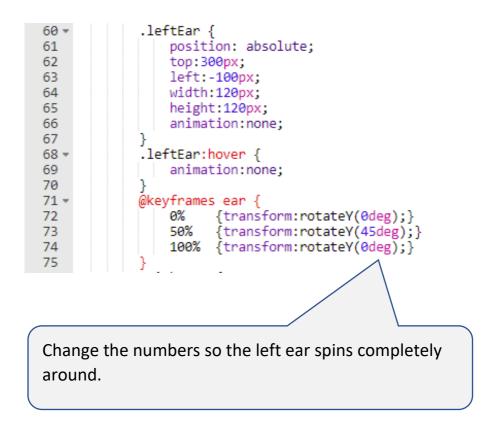

See if you can do the same to the right ear.